## LSDB 生命科学統合データベース の利用法

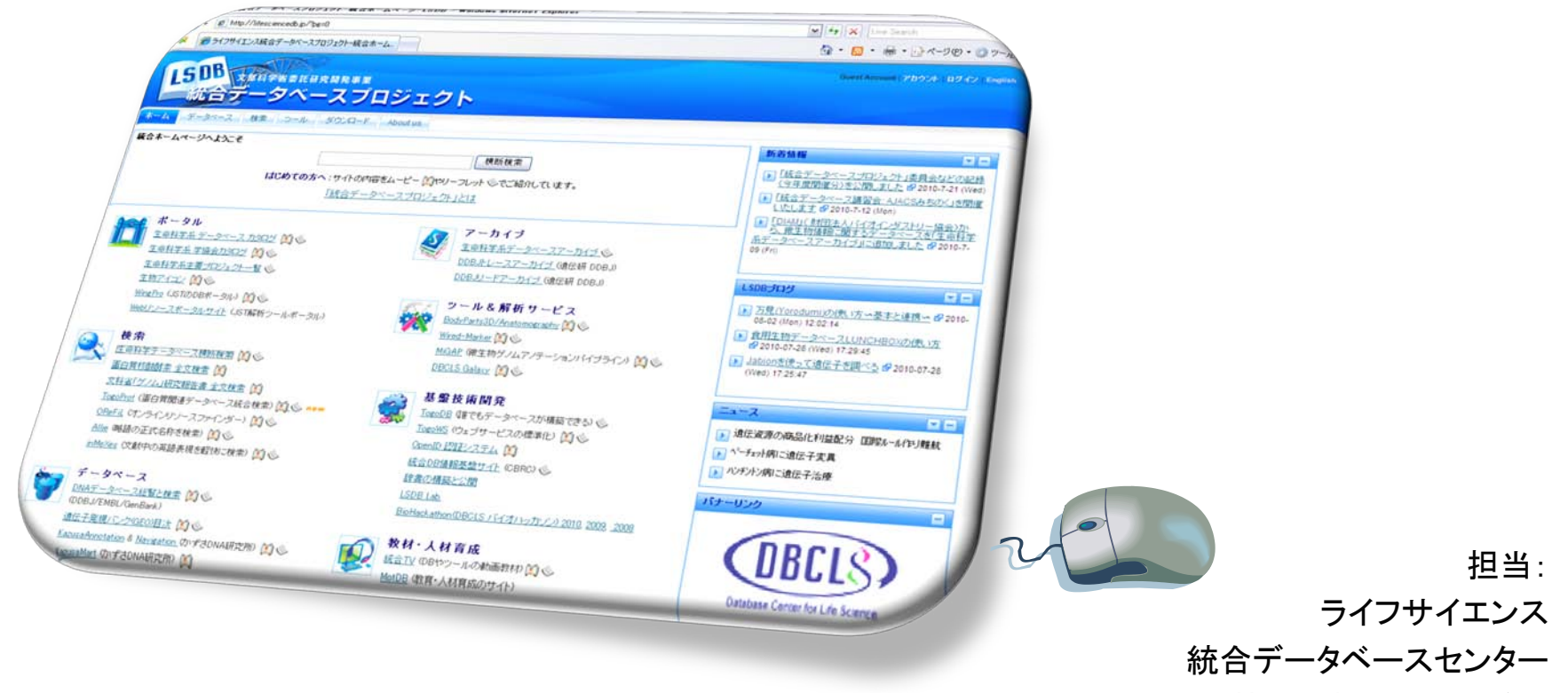

特任准教授 川本祥子

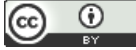

### はじめに この時間の講習内容

- 統合データベースプロジェクトのサービスの概要を 紹介します.
- ウェブブラウザを使って実際のウェブサイトに行き 検索などを試してみます.
- 特に予習は必要ありません.

### LSDB(Life Science DataBase) 統合ホームページを開きます

- URL [http://lifesciencedb.jp](http://lifesciencedb.jp/) を入力
- Googleで"統合DB"で検索→上から2番目

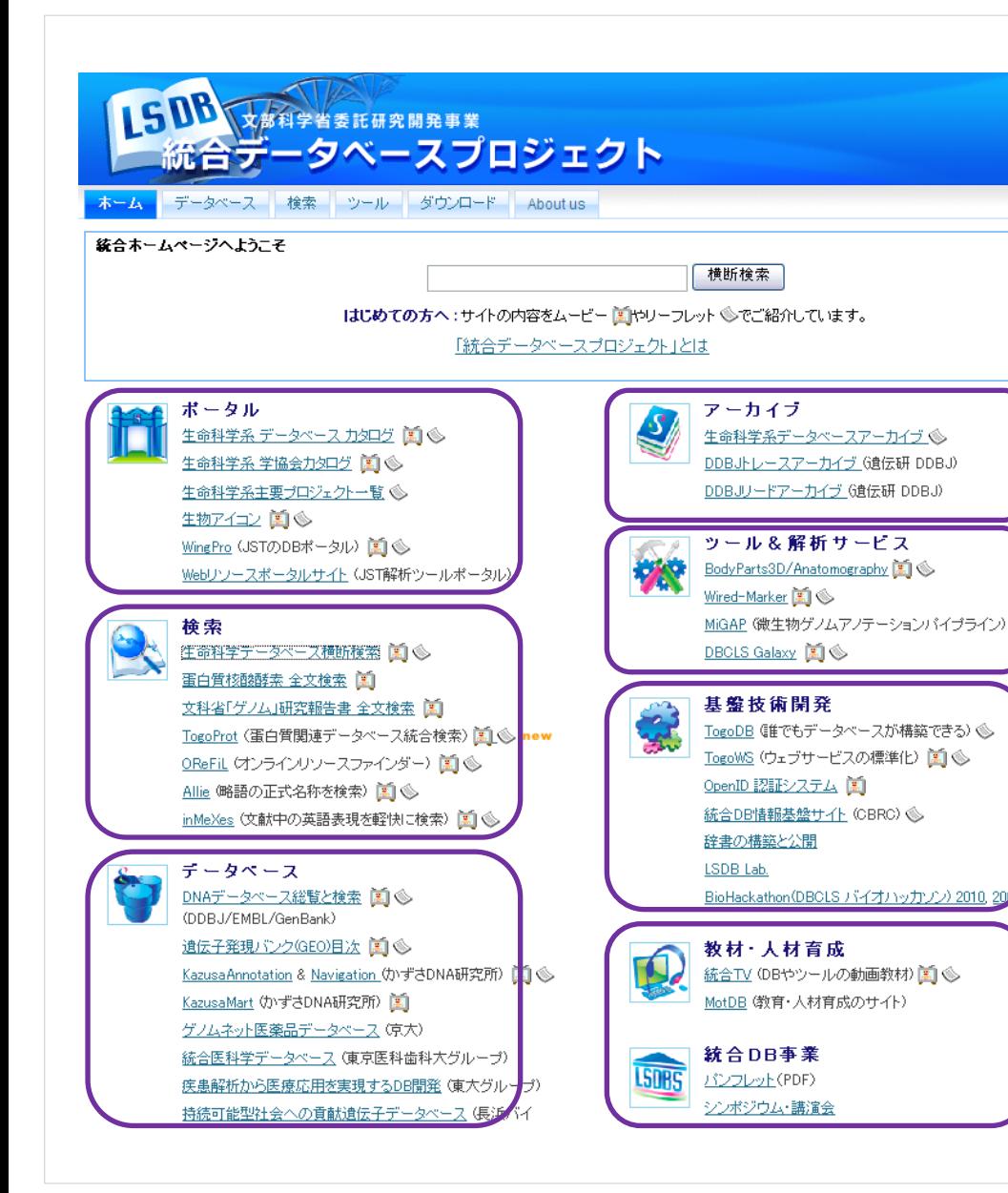

メニュー分類

- ポータル
- 検索
- データベース

• アーカイブ

• ツール&解析 サービス

- 基盤技術開発
- 教材・人材育成
- 統合DB事業

### データベース情報の収集・分類・閲覧 DBカタログ

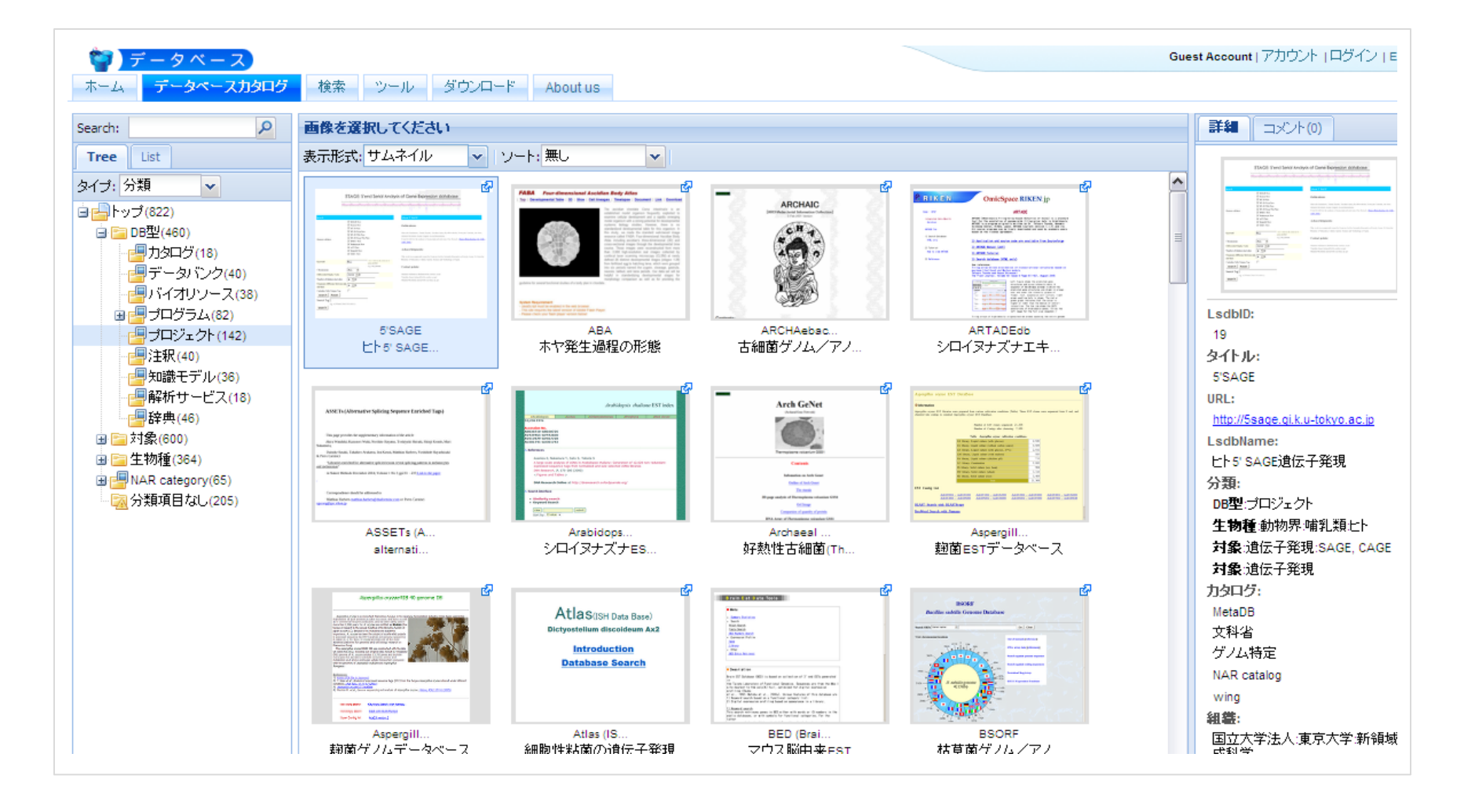

#### 生命科学の基礎・基盤補完的課題 生命科学データベース統合に関する調査研究(H17~H19) 構築法から見たデータベースの分類

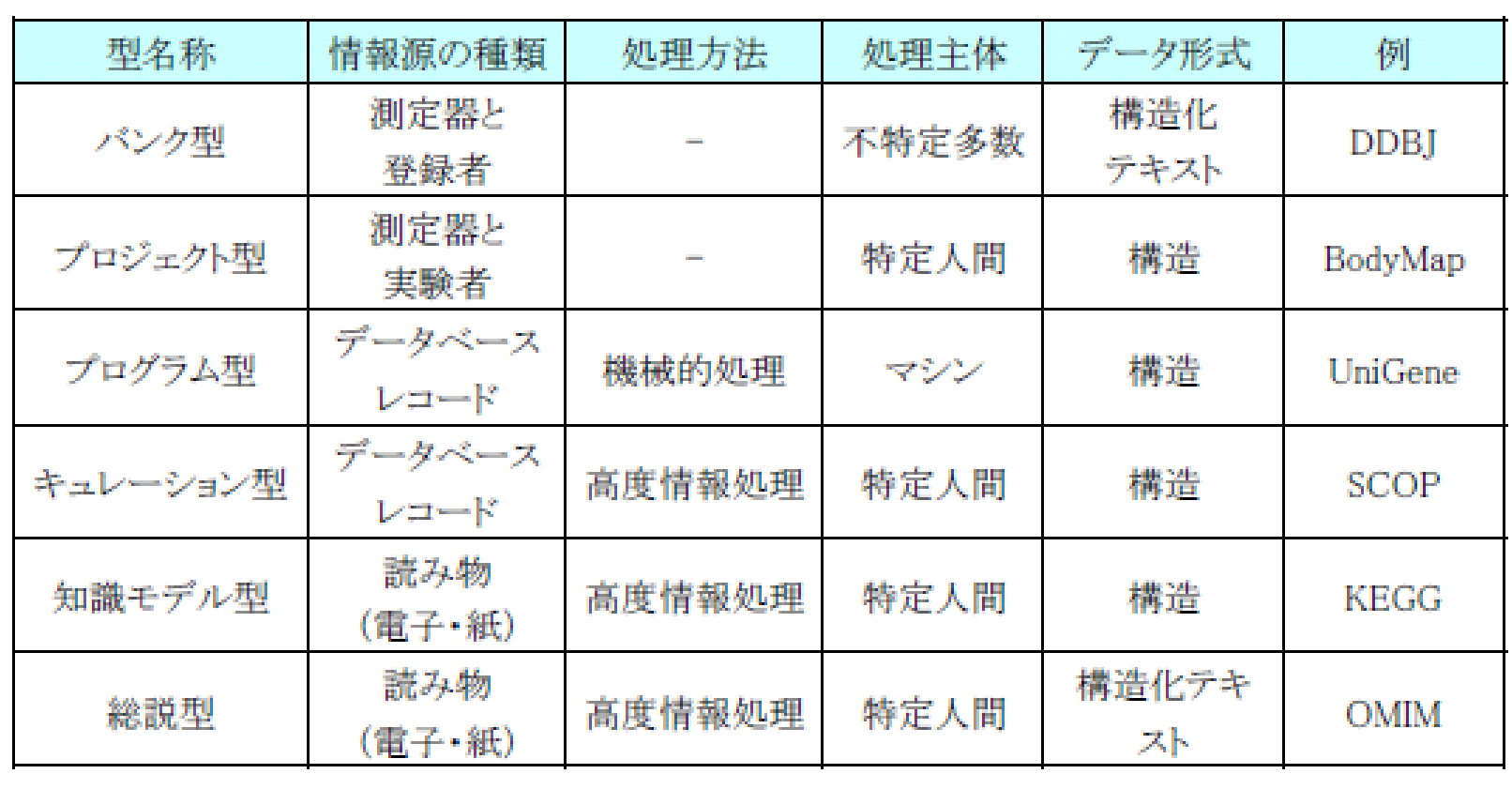

#### 生命科学関係の各省の統合プロジェクト MEDALS , AgriTogo

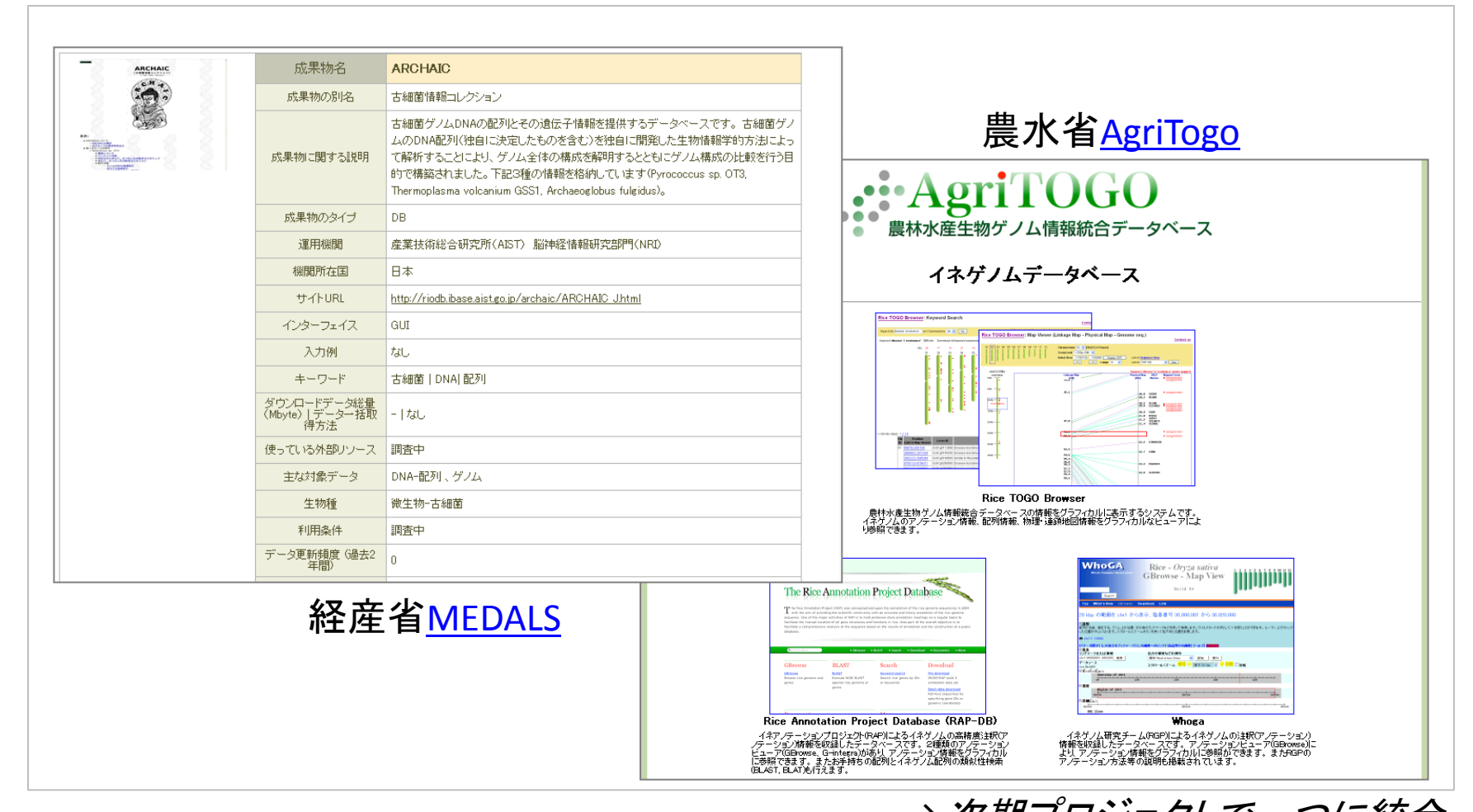

*→*次期プロジェクトで一つに統合

## LSDBが提供する検索メニュー一覧

- 横断検索 <sup>→</sup><http://lifesciencedb.jp/dbsearch/>
- TogoProt → <http://lifesciencedb.jp/togoprot/>
- OReFiL <sup>→</sup> <http://orefil.dbcls.jp/>
- Allie → <http://allie.dbcls.jp/>
- $inMexes \rightarrow \frac{http://document.dbcls.jp/im/}{http://document.dbcls.jp/im/}}$
- 専門分野の検索
	- JAPIC医薬品添付文書検索 <sup>→</sup> <http://www.genome.jp/kusuri/>
	- 化合物、糖鎖の構造検索
	- etc.

### 250のデータベースを一括検索 生命科学データベース横断検索

- <http://lifesciencedb.jp/dbsearch/>
- 多数の異種データベースのレコードを一括してキーワード検索
- 対象DB数 250DB以上, 対象レコード数800万
- 検索エンジンにフリーソフトウェアのHyperEstraierを利用
- 分子だけでなくPNEや特許などの文献も同時に検索
- 日本語のキーワードを自動で英語に翻訳して検索
- 国内のDB統合の第一歩として, データベースは各提供サイトに置 いたまま, 外部から検索する横断的検索を実現したもの

生命科学データベース横断検索のIF

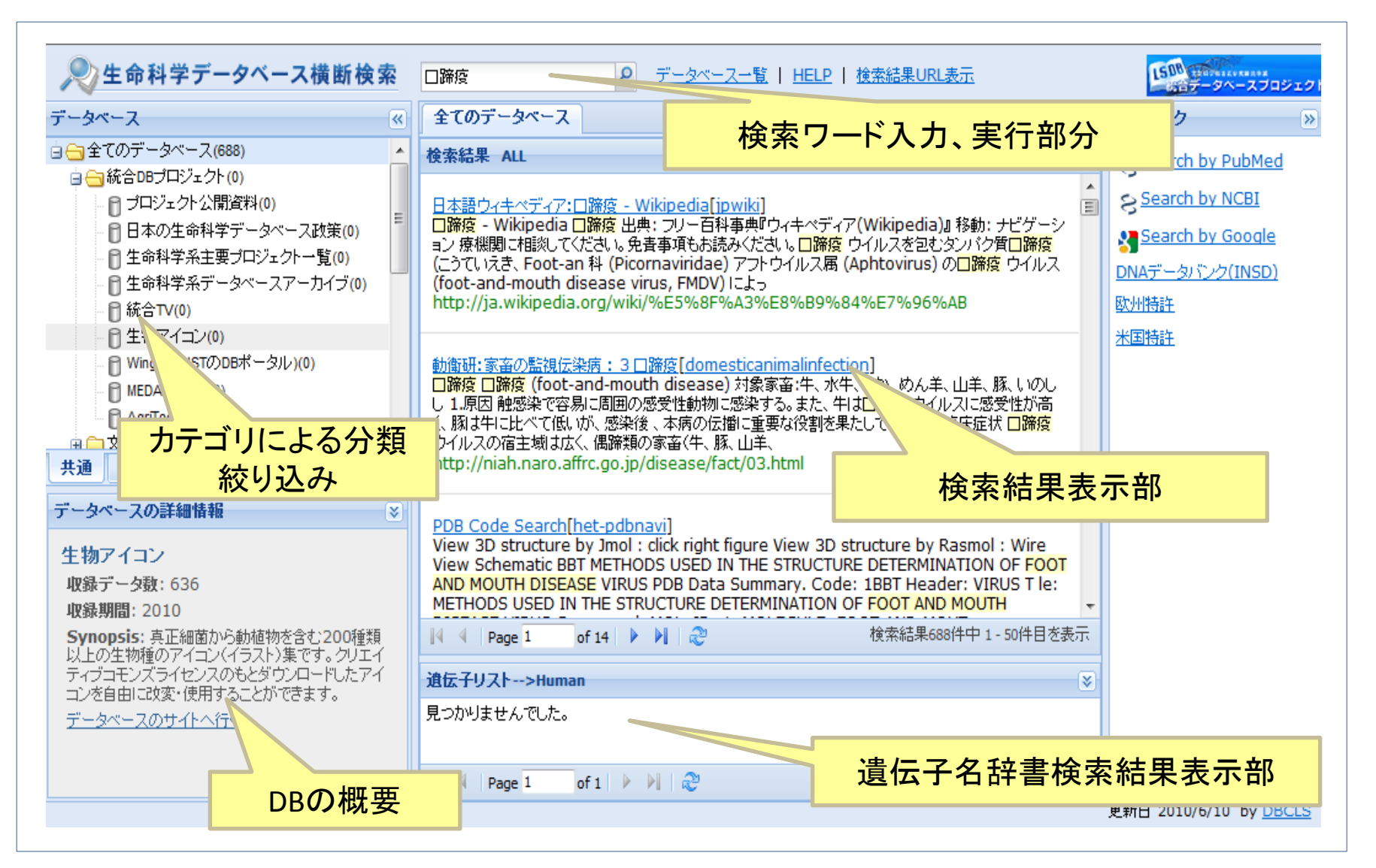

### 基盤技術開発による LSDB ツール&解析サービス一覧

- BodyParts3D/Anatomography <sup>→</sup><http://lifesciencedb.jp/bp3d/>
- Wired-Marker <sup>→</sup><https://addons.mozilla.org/ja/firefox/addon/6219/>
- MiGAP <sup>→</sup><http://migap.lifesciencedb.jp/>
- DBCLS Galaxy <sup>→</sup><http://galaxy.dbcls.jp/>
- Protein Annotation workflow →<http://togo.cbrc.jp/>
- TogoDB → <http://togodb.dbcls.jp/>
- TogoWS → <http://togows.dbcls.jp/>
- LSDB Lab. →<http://lifesciencedb.jp/lab/>

# LSDB 専門分野のデータベース一覧

- ゲノムネット医薬品データベース → http://www.genome.ip/kusuri/
- 統合医科学データベース(臨床オミックス、パーキンソン  $\overline{\mathcal{F}}$ )  $\rightarrow$  <http://ibmd.tmd.ac.jp/SemanticWeb/>
- ヒトゲノムバリエーションデータベース → <https://gwas.lifesciencedb.jp/>
- 日本糖鎖科学統合データベース <sup>→</sup> <http://jcggdb.jp/>
- 生体分子の熱力学データと構造データの統合 [→](http://gibk26.bse.kyutech.ac.jp/jouhou/dbint/index_jp.html) [http://gibk26.bse.kyutech.ac.jp/jouhou/dbint/index\\_jp.html](http://gibk26.bse.kyutech.ac.jp/jouhou/dbint/index_jp.html)
	-
- KazusaAnnotation <sup>→</sup> <http://a.kazusa.or.jp/>
- \*貢献遺伝子データベース <sup>→</sup> <http://dbcls.nagahama-i-bio.ac.jp/>
- tRNADB-CE:エキスパートがキュレートしたtRNADB<sup>→</sup>

<http://trna.nagahama-i-bio.ac.jp/cgi-bin/trnadb/index.cgi>

### データベースやツールの使い方がわからないとき 統合TV <http://togotv.dbcls.jp/>

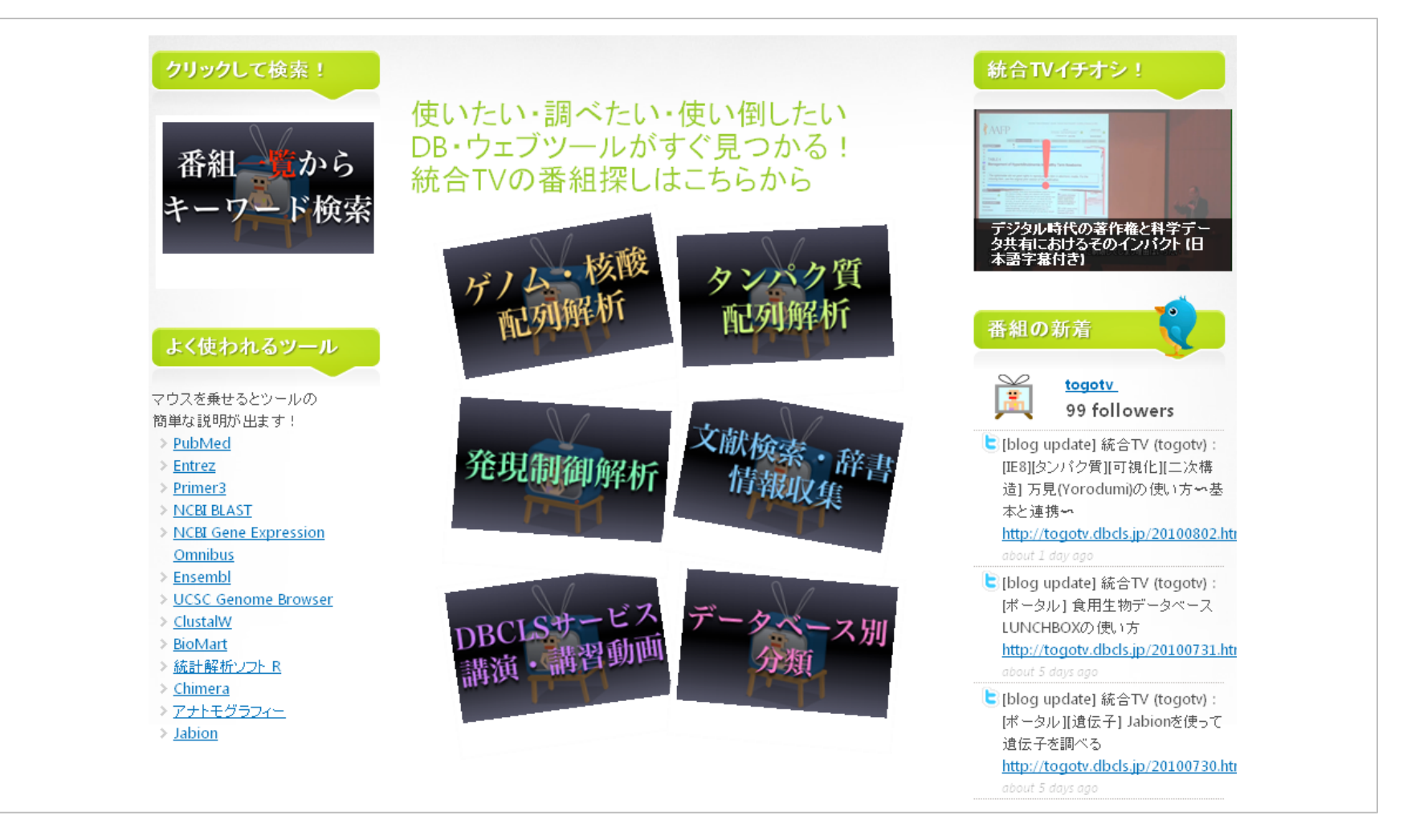

### 統合TVの利用例 遺伝子発現データの解析

統合*TV*で次のようなことが習得できます

→[MotDB](http://motdb.dbcls.jp/?MotDB)講習会テキストも参照

- BioGPSを使ってある遺伝子の発現プロファイルを調べる
- GEOを使って、自分の興味のある遺伝子の(ある実験条件下における)発現状況 を調べる
- データセットブラウザ(Dataset browser)を利用してGEOに登録されているマイクロ アレイデータを解析する
- GEOを使って自分の興味のあるマイクロアレイ実験データセットを検索&生データ をダウンロードする
- BioMartを使って、マイクロアレイデータのIDに対応したGO termのリストを取得す る
- DAVID(The Database for Annotation, Visualization and Integrated Discovery)を用い て、発現データの結果を生物学的に解釈する
- MGI(Mouse Genome Informatics)を使ってある遺伝子の様々な実験条件で得ら れた発現データを閲覧する